# Arrays

Ray Seyfarth

August 2, 2011

64 Bit Intel Assembly Language c 2011 Ray Seyfarth

### Arrays

- An array is a contiguous collection of memory cells of a specific type
- The start address of an array is the address of the first element
- This is associated with the label given before a data definition in the data segment or a data reservation in the bss segment
- The first index of an array in  $C/C++$  and assembly is 0
- Each subsequent array cell is at a higher memory address
- The final index for an array of *n* elements is  $n 1$
- Some high level languages use different or user-selectable starting indices for arrays
- **Fortran defaults to 1**
- 0 is the most logical first index because it simplifies array address computation

### Outline

- [Array address computation](#page-3-0)
- [General pattern for memory references](#page-5-0)
- [Allocating arrays](#page-8-0)
- [Processing arrays](#page-11-0)
- [Command line parameter array](#page-19-0)

### Scripts to link programs and to execute gdb

- gdb is aware of addresses of labels but not their types
- In yasm data definition or reservation is by size of data elements
- For items in the data segment we can infer the intended type from the code
- "a dd 125" is a pretty good clue that an integer
- "b dd 1.5" tells us that b is a float
- You can use scripts yld and ygcc which link programs using either ld or gcc and prepare files with gdb macros
- Then using ygdb to run gdb will use these macros to give gdb better type information
- <span id="page-3-0"></span>• With this set of scripts everything is an array

#### Array address computation

- Array elements all have the same size: 1, 2, 4 and 8 are common
- Suppose an array has elements of size 4 and starts at address 0x10000
	- $\triangleright$  The first element (at index 0) is at 0x10000
	- $\triangleright$  The second element (at index 1) is at 0x10004
	- $\triangleright$  The third element (at index 2) is at 0x10008
	- Element number k is at address  $0x10000 + k*4$
- Let's examine the arrays for program "array.asm" with gdb and ygdb

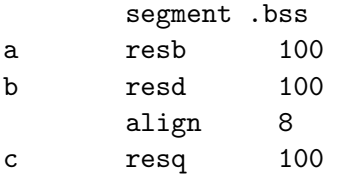

### General pattern for memory references

<span id="page-5-0"></span>

[label] the value contained at label [label+2\*ind] the value contained at the memory address obtained by adding the label and index register times 2 [label+4\*ind] the value contained at the memory address obtained by adding the label and index register times 4 [label+8\*ind] the value contained at the memory address obtained by adding the label and index register times 8 [reg] the value contained at the memory address in the register [reg+k\*ind] the value contained at the memory address obtained by adding the register and index register times k [label+reg+k\*ind] the value contained at the memory address obtained by adding the label, the register and index register times k [n+reg+k\*ind] the value contained at the memory address obtained by adding n, the register and index register times k

- For items in the data and bss segments we can use a label
- For arrays passed into functions the address is passed in a register
- Soon we will be allocating memory using malloc
	- $\triangleright$  This address will typically be stored in memory
	- $\blacktriangleright$  Later to use the data, we must load the address from memory into a register
	- $\triangleright$  Then we can use a register form of memory reference
- The use of a number or a label is equivalent to the computer
- **•** Both use the same instruction and place the number or label value into the same field of the instruction
- Using multipliers of 2, 4 or 8 are essentially "free" with index registers

#### Example using base registers and an index register

- In the function below the first parameter is the address of the first dword of a destination array
- The second parameter is the address of the source array
- The third parameter is the number of dwords to copy
- It would generally be faster to use "rep movsd"

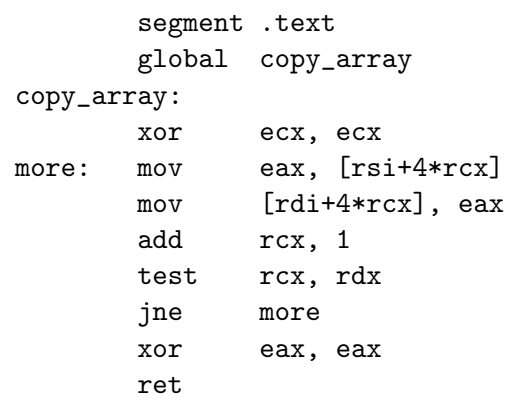

We will allocate arrays using the C malloc function

```
void *malloc ( long size );
```
- The parameter to malloc is the number of bytes to allocate
- malloc returns the address of the array or 0
- Data allocated should be freed, although this will happen when a program exits

```
void free ( void *ptr );
```
- The code below allocates an array of 1 billion bytes
- It saves the pointer to the new array in memory location named pointer

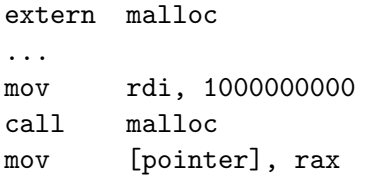

- The array will be the right size
- There are size limits of about 2 GB in the data and bss segments
- The assembler is very slow with large arrays and the program is large
- Assembling a program with a 2 GB array in the bss segment took about 100 seconds
- The executable was over 2 GB
- Using malloc the program assembles in less than 1 second and the program as about 10 KB
- Modified to allocate 20 billion bytes the program executes in 3 milliseconds
- We present an application which creates an array
- Fills the array with random data by calling random
- Prints the array if the size is small (up to 20 elements)
- <span id="page-11-0"></span>• Determines the minimum value in the array

# Creating an array

- This function allocates an array of double words
- The number of double words is the only parameter
- Note the use of a stack frame to avoid any problems of stack misalignment

```
; array = create ( size );
```
create:

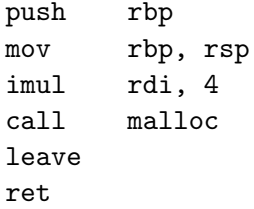

### Filling the array with random numbers

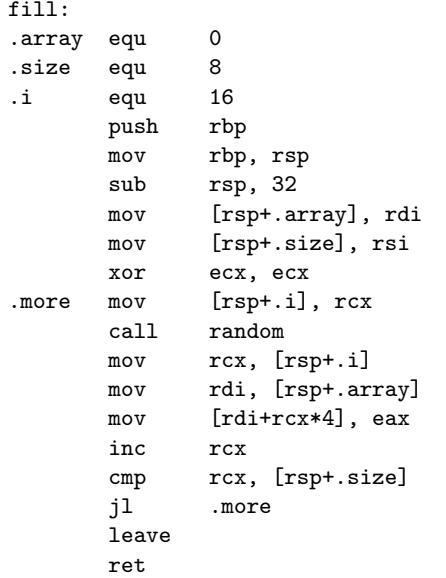

- Labels beginning with a dot are local labels
- They are considered part of the previous normal label
- The .more label could be referenced as fill.more from outside the fill function
- The fill function keeps saving rcx on the stack and restoring rcx and rdi around the random call
- This could be easier to code using registers which are preserved across calls

### Filling the array with random numbers (2)

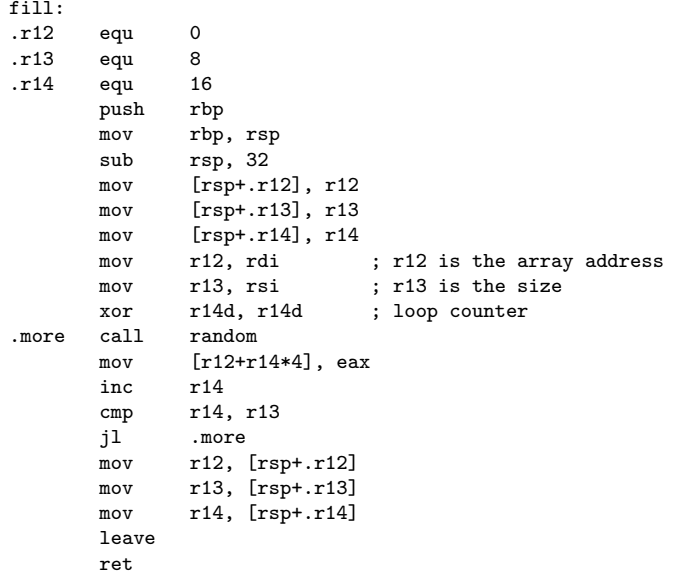

# Printing the array

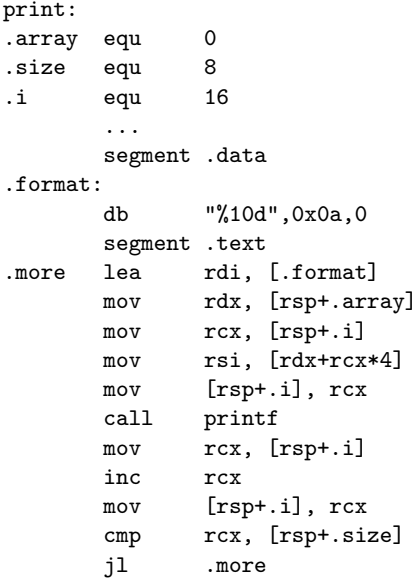

### Finding the minimum value in the array

- This function calls no other function
- There is no need for a stack frame
- A conditional move is faster than branching

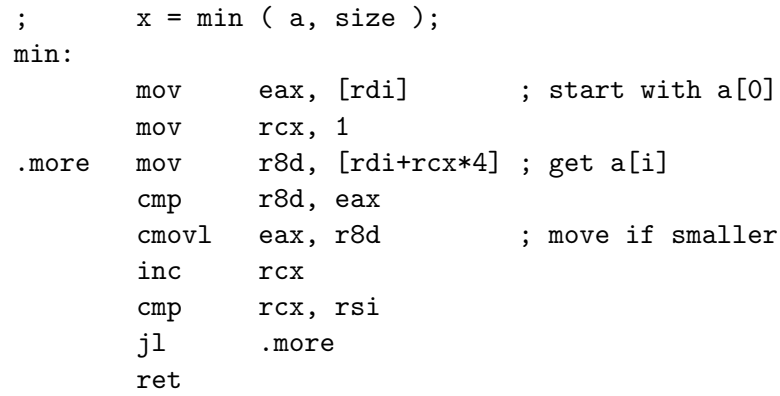

- The code is too long, so we will inspect it in an editor
- It's also time to test with gdb

### Command line parameter array

- The first argument to main is the number of command line parameters
- The second argument is the address of an array of character pointers, each pointing to one of the parameters
- Below is a C program illustrating the use of command line parameters

```
#include <stdio.h>
```

```
int main ( int argc, char *argv[] )
{
    int i;
    for ( i = 0; i < argc; i++ ) {
        printf("%s\n", argv[i]);
    }
    return 0;
}
```
#### Assembly program listing command line parameters

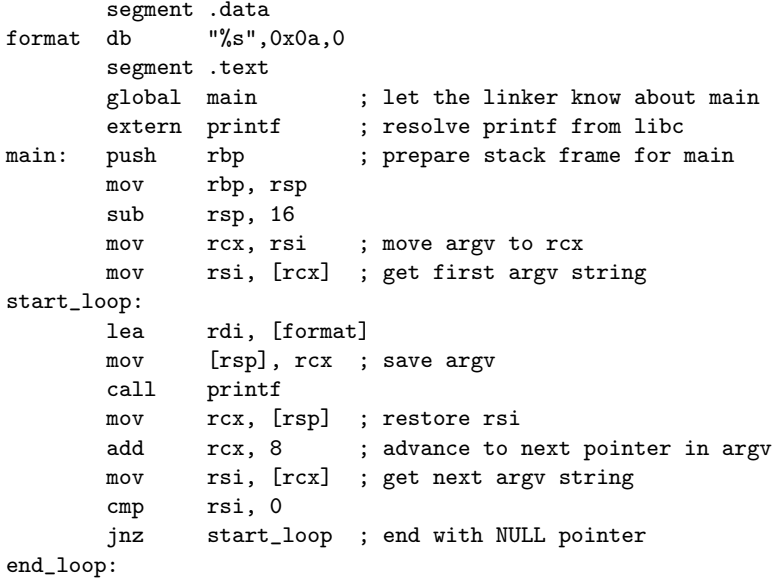